## Подключение Telegram-уведомлений из мобильной версии

Для подключения уведомлений откройте раздел Личный кабинет:

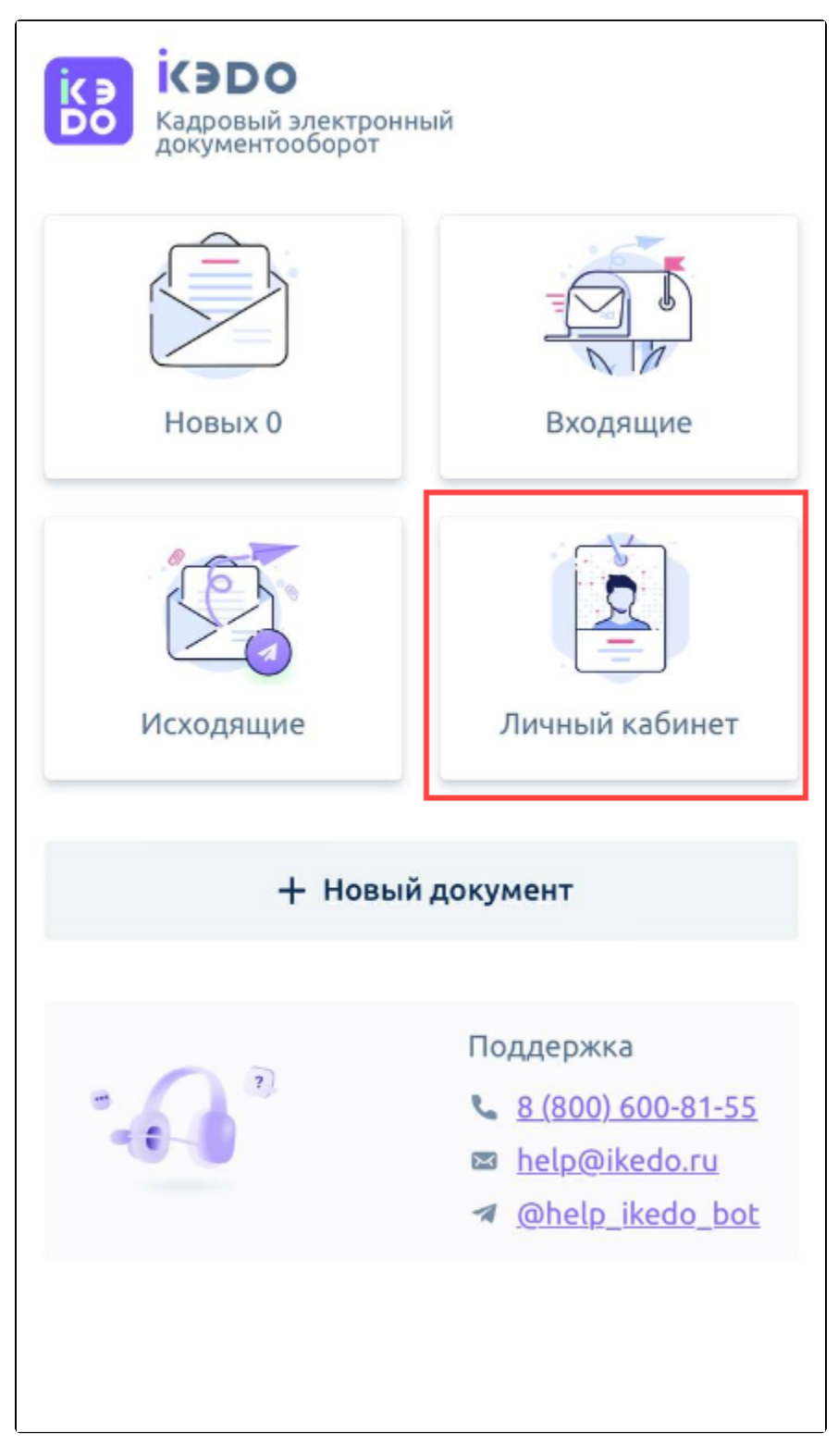

Нажмите кнопку Подключить Telegram:

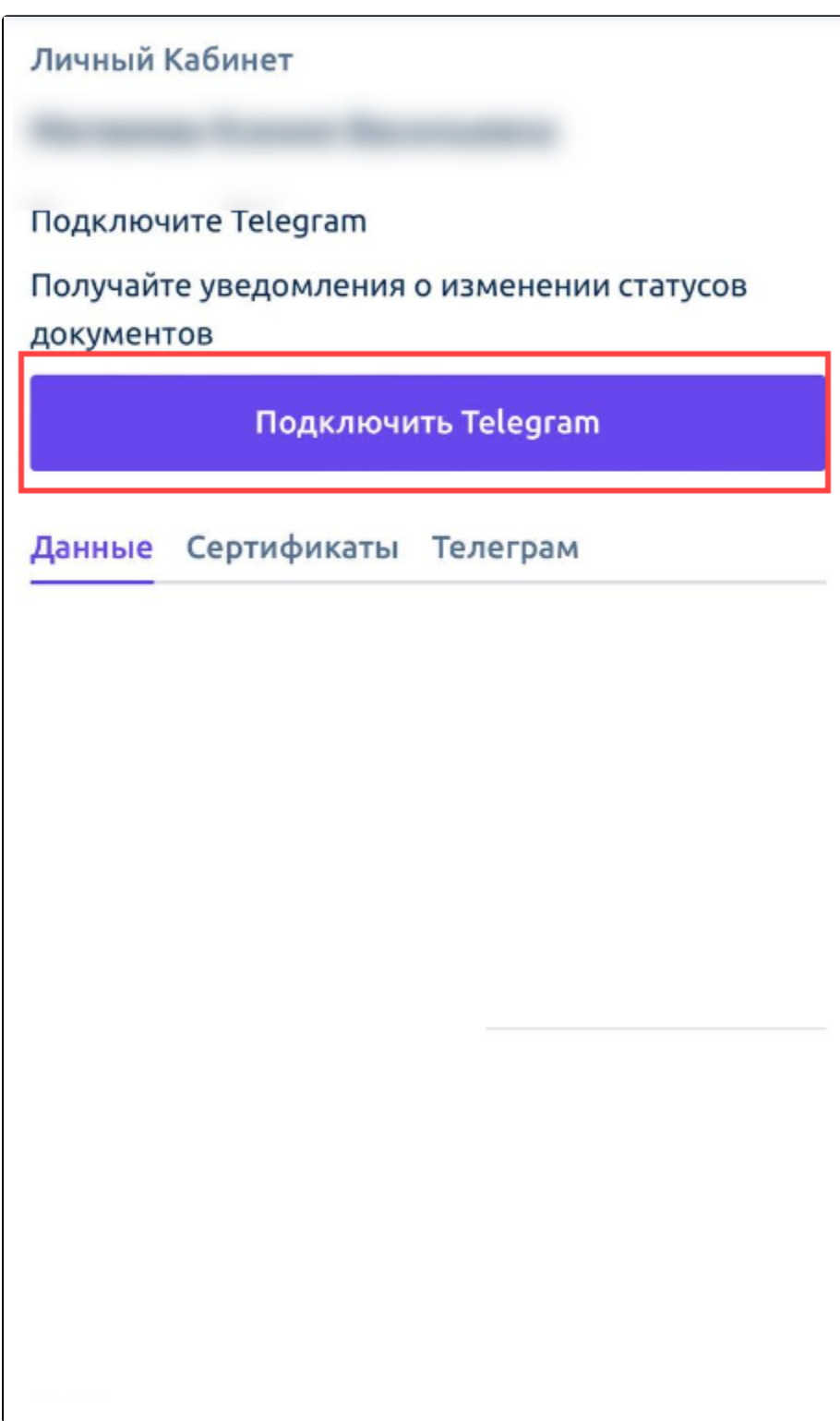

Или откройте вкладку Телеграм и установите переключатель в положение Вкл.:

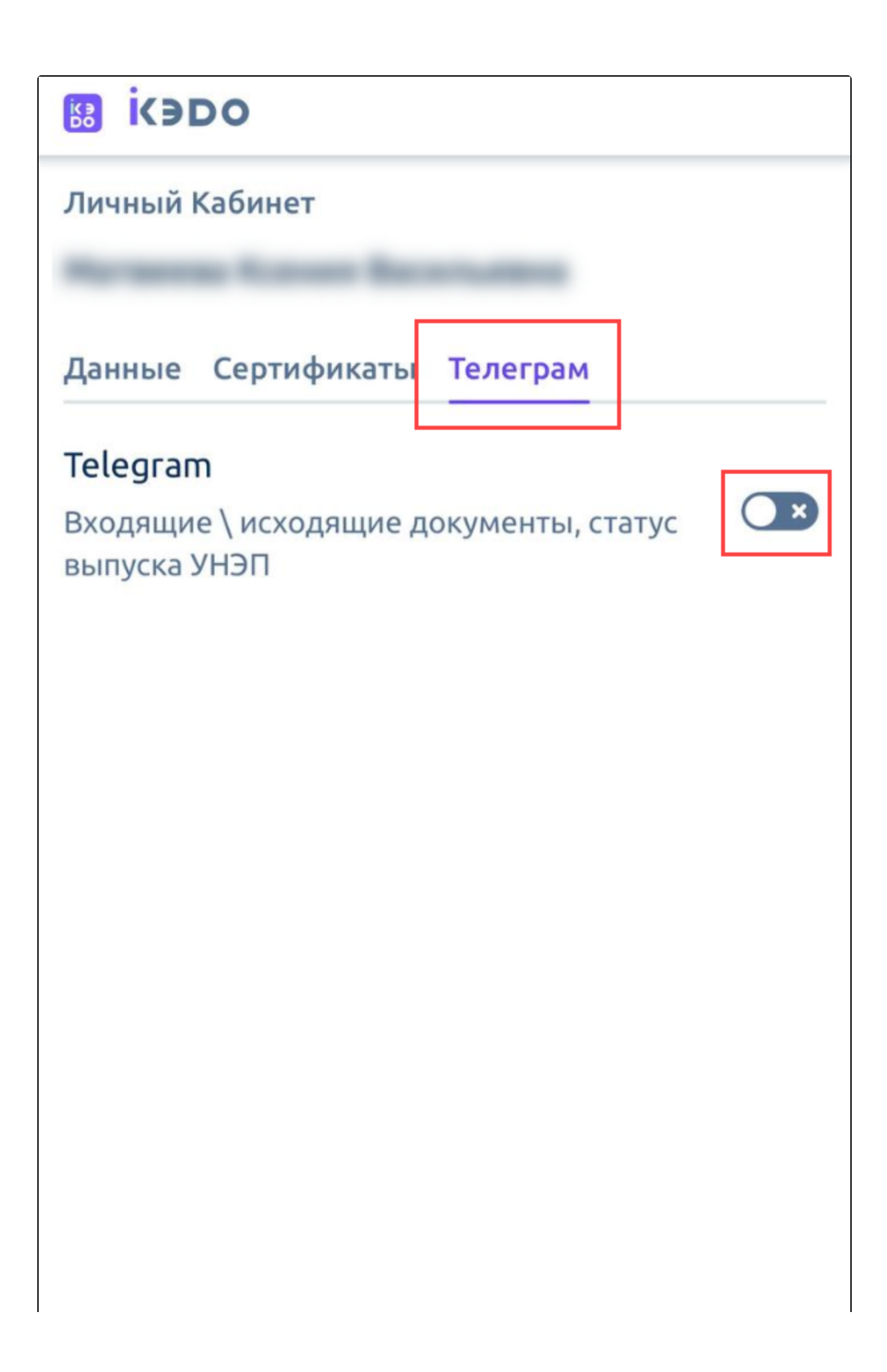

## Выйти из аккаунта

В открывшемся окне нажмите кнопку Подключить:

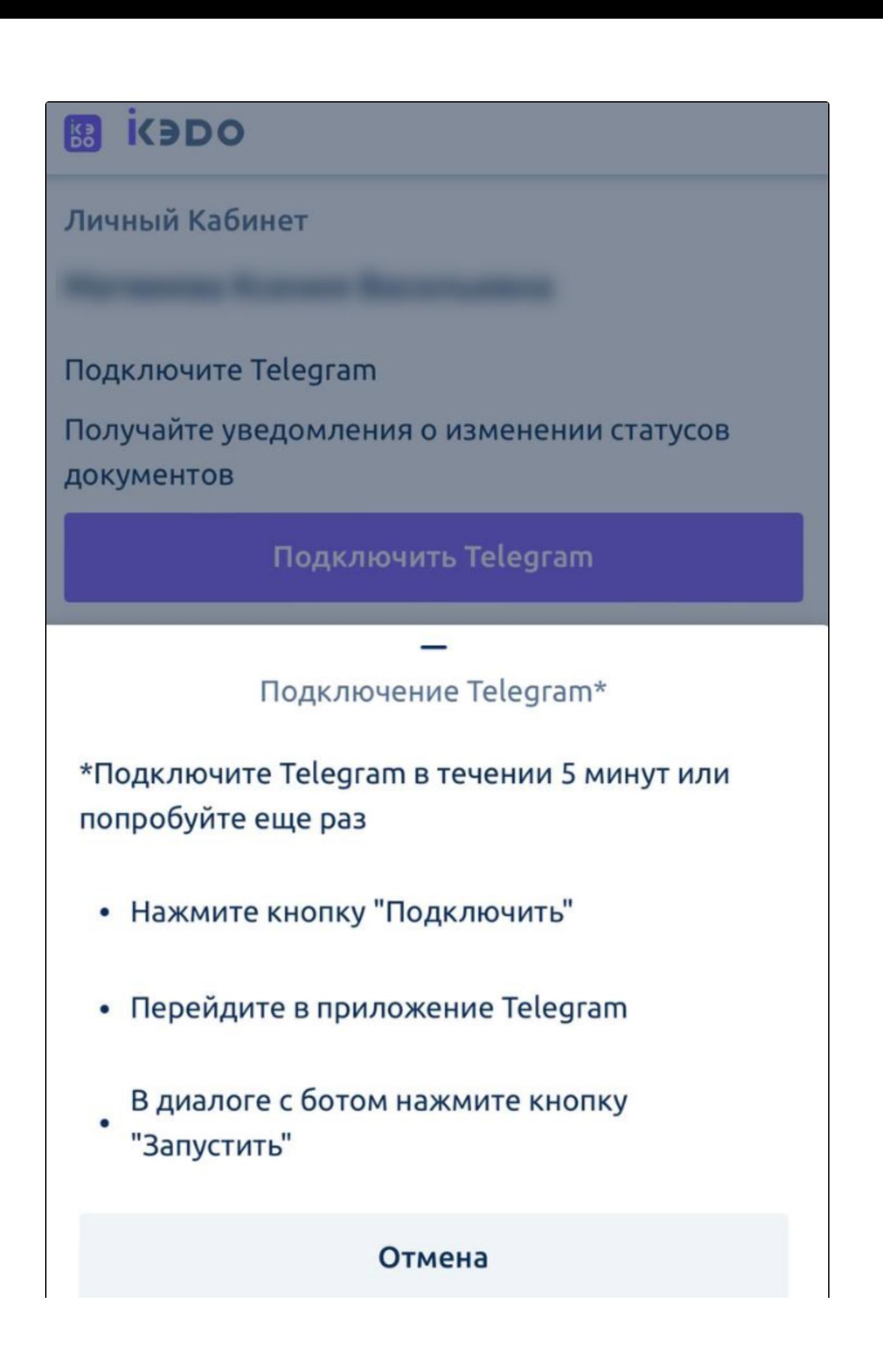

 $\Box$  $\times$ ikedo\_bot  $\alpha$  $\ddot{\dot{}}$  $\leftarrow$ бот ЗАПУСТИТЬ

Откройте приложение Telegram и в диалоге с ботом нажмите кнопку Запустить:

Настройка завершена. Теперь уведомления о входящих документах будут приходить в Telegram:

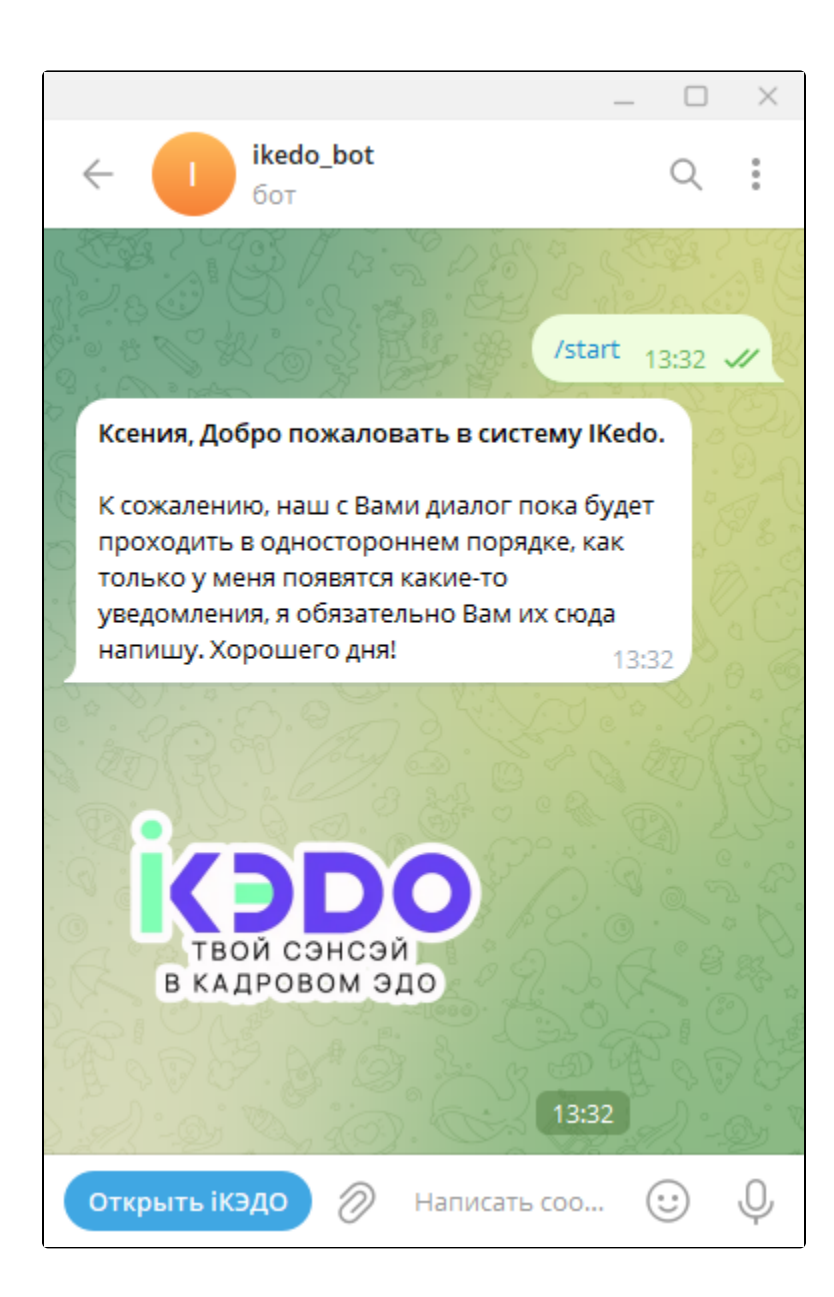